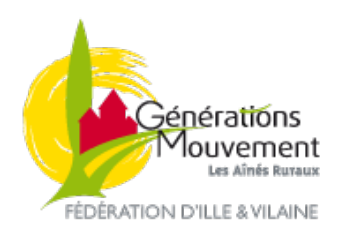

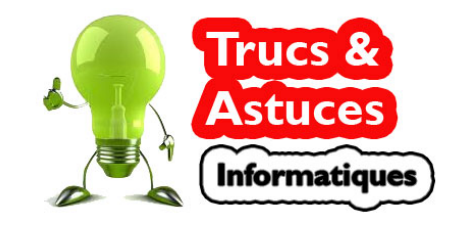

## **Exploiter un document LibreOffice avec Excel ou Word**

La Fédération d'Ille et Vilaine a fait le choix d'utiliser des logiciels gratuits pour démocratiser et faciliter l'utilisation des outils informatiques.

Dans cet esprit, elle met le plus souvent à disposition des internautes, différents documents au format LibreOffice (ou OpenOffice).

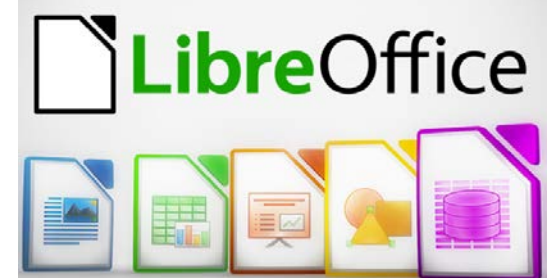

Ces documents s'ils sont directement utilisables sous Writer, Calc… peuvent également être exploités sous Word, Excel… à condition de respecter la procédure suivante :

Ouvrez l'explorateur de fichier ( $\Box$ ) et retrouvez le fichier à convertir. Faites un **Clac** (clic droit) sur le fichier puis **Ouvrir avec**.

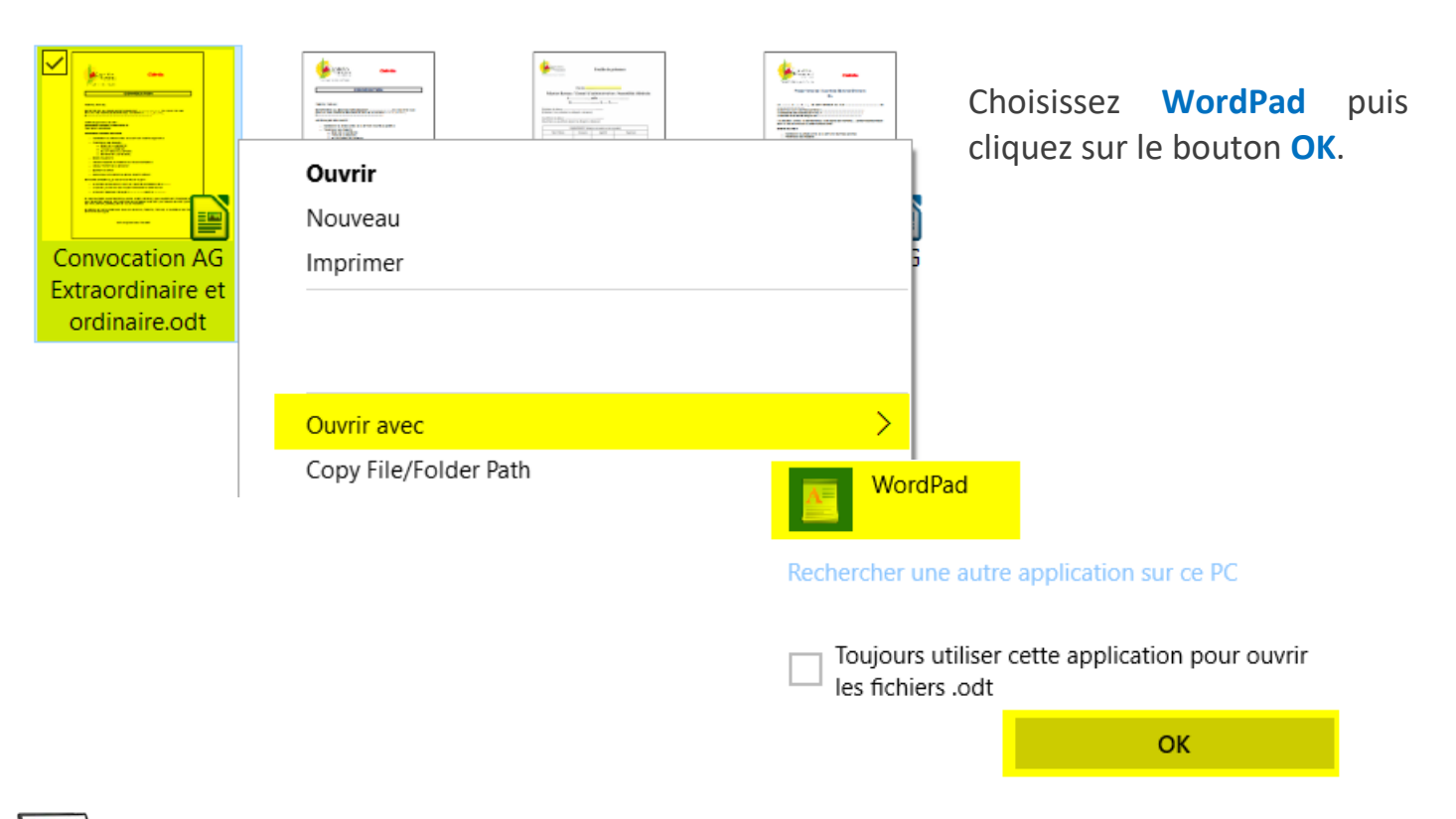

Le fichier s'ouvre dans WordPad, cliquez sur le menu **Fichier** puis sur **Enregistrer sous**.

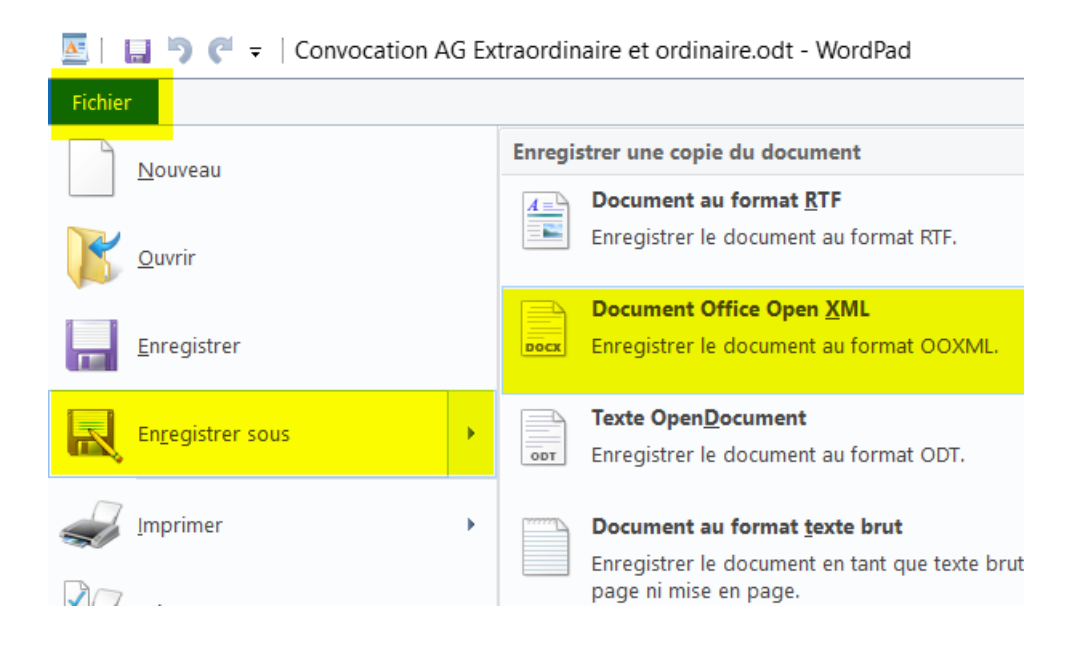

## Cliquez sur **Document Office Open XML** puis sur **Enregistrer**.

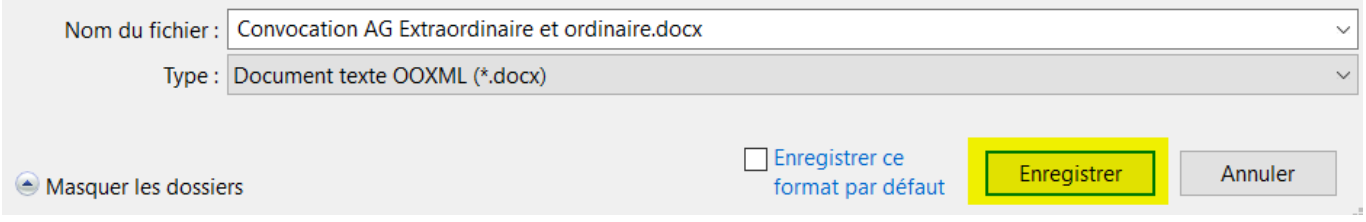

## **Autre méthode**

Une autre méthode consiste à [télécharger LibreOffice](https://fr.libreoffice.org/download/libreoffice-fresh/) sur votre ordinateur puis d['installer LibreOffice.](https://fr.libreoffice.org/get-help/install-howto/windows/)

Ouvrez ensuite le fichier LibreOffice puis enregistrez le au format Word ou Excel.